How do I change my password and log on details.

To update your personal profile details or change your password follow the steps below:

Log on with your current username/password.

Click on **your name** on the **top toolbar** to open your profile details page.

Click the red options button on the profile details page.

To change your username or profile details click on **Update Profile** menu item

To change your password click on **Change Password**.

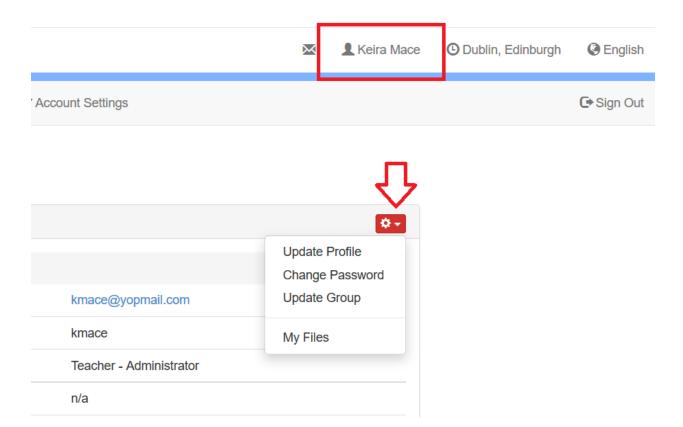

Electa Live Virtual Classroom, LMS - Help & Support Portal <a href="http://support.e-lecta.com/Knowledgebase/Article/50032">http://support.e-lecta.com/Knowledgebase/Article/50032</a>